## Qua tab PX ソフトウェア更新の操作手順について

### 1. お客様ご自身での操作によるソフトウェア更新について

お客様の操作で、ソフトウェアの更新が必要かどうかをネットワークに接続して確認後、手動で ソフトウェアを更新します。

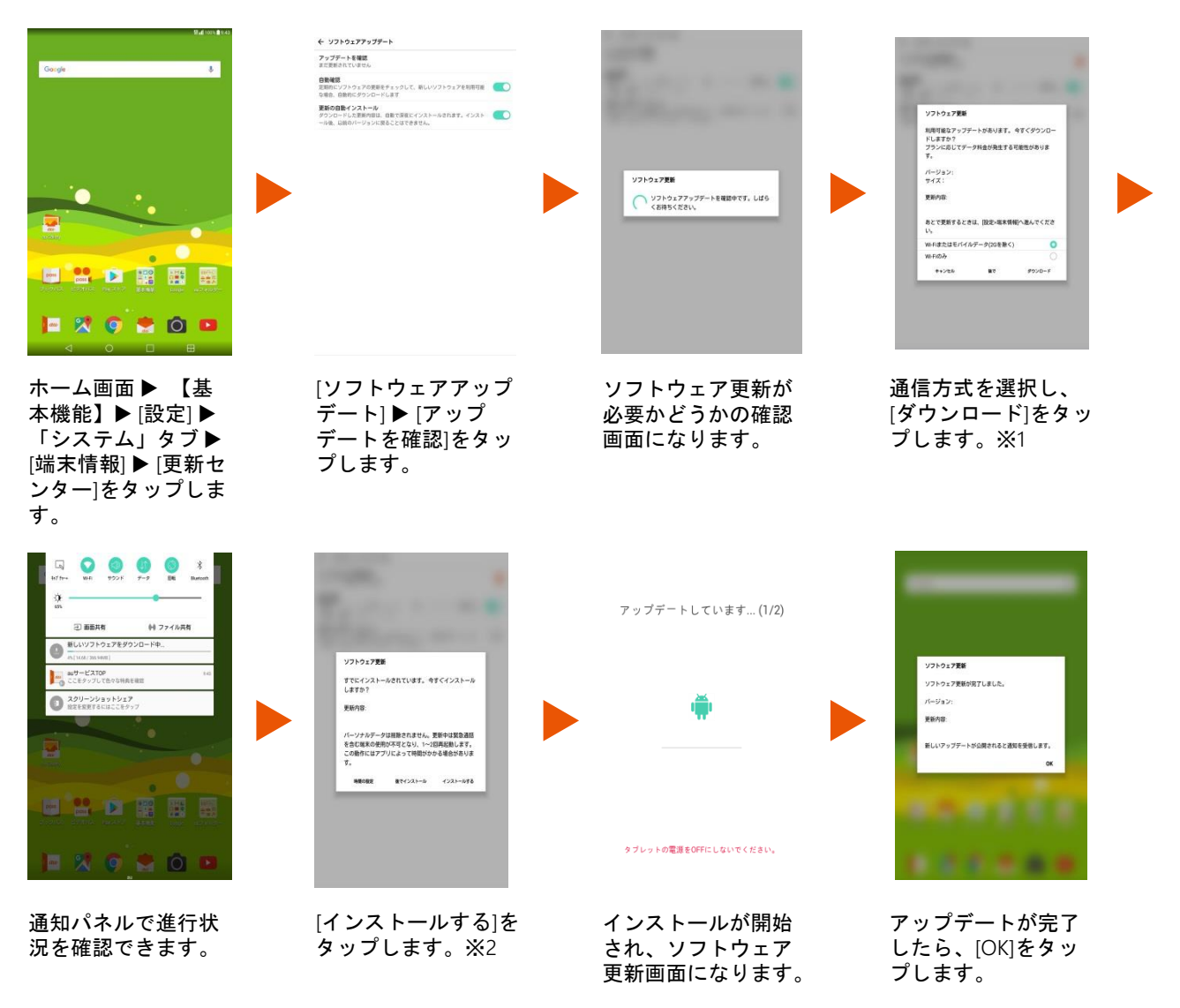

- ※1 [後で]をタップすると、指定時間後(1時間後、2時間後、4時間後)にアップデートが可能であ る旨を通知します。
- ※2 [後でインストール]をタップすると、指定時間後(1時間後、4時間後、8時間後、 1日後)にアップデートが可能である旨を通知します。

# Qua tab PX ソフトウェア更新の操作手順について

2. アップデート通知からのソフトウェア更新について

最新のソフトウェア更新を定期的に自動確認します。更新がある場合、ステータスバーに ■■が表示されます。

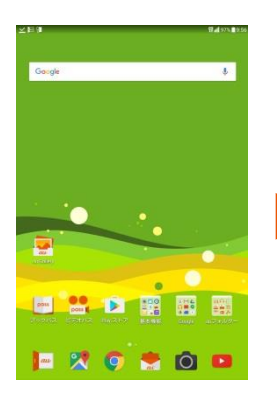

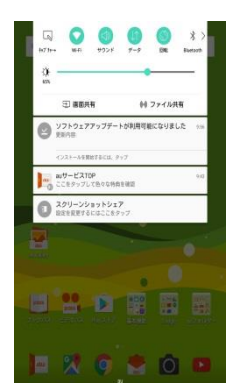

[ソフトウェアアップ

ステータスバーを下 方向にスライドし、 通知パネルを表示し

デートが利用可能に なりました]をタップ します。

[インストールする]を タップします。

ソフトウェア更新

-------------<br>|<br>|しますか?<br>|

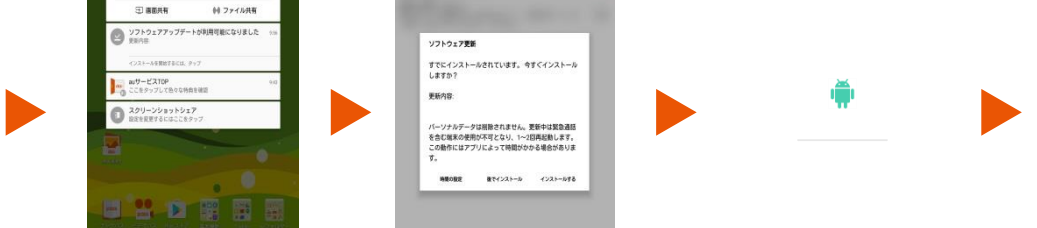

アップデートしています... (1/2)

タブレットの電源をOFFにしないでください。

インストールが開始 され、ソフトウェア 更新画面になります。

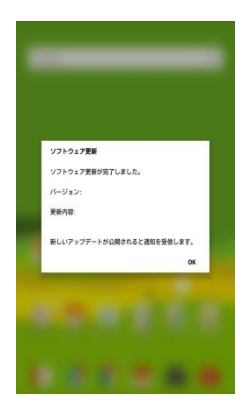

ます。

アップデートが完了 したら、[OK]をタッ プします。

## Qua tab PX ソフトウェア更新の操作手順について

#### ■ ソフトウェア更新ご利用に際してのご注意

· パケット通信を利用して本製品からインターネットに接続するとき、データ通信に課金が発生します。

· ソフトウェアの更新が必要な場合は、auホームページなどでお客様にご案内させていただきます。 詳細内容につきましては、auショップもしくはお客さまセンター(157/通話料無料)までお問い合わ せください。

また、本製品をより良い状態でご利用いただくため、ソフトウェアの更新が必要な本製品をご利用の お客様に、auからのお知らせをお送りさせていただくことがあります。

- · 十分に充電してから更新してください。電池残量が少ない場合や、更新途中で電池残量が不足す るとソフトウェア更新に失敗します。
- · 電波状態をご確認ください。電波の受信状態が悪い場所では、ソフトウェアの更新に失敗すること があります。
- · ソフトウェアを更新しても、本製品に登録された各種データ(連絡先、メール、静止画、楽曲データな ど)や設定情報は変更されません。

ただし、本製品の状態(故障・破損・水濡れなど)によってはデータの保護ができない場合もござい ますので、あらかじめご了承願います。

また、更新前にデータのバックアップをされることをおすすめします。

· ソフトウェア更新に失敗したときや中止されたときは、ソフトウェア更新を実行し直してください。

■ ソフトウェア更新中は、以下のことは行わないでください

· ソフトウェアの更新中は、移動しないでください。

#### ■ ソフトウェア更新中にできない操作について

· ソフトウェアの更新中は操作できません。110番(警察)、119番(消防機関)、118番(海上保安本部)、157番 (お客さまセンター)へ電話をかけることもできません。 また、アラームなども動作しません。

#### ■ ソフトウェア更新が実行できない場合などについて

· ソフトウェア更新に失敗すると、本製品が使用できなくなる場合があります。

· 本製品が使用できなくなった場合は、auショップもしくはPiPit(一部ショップを除く)にお持ちください。

#### ■ 本件に関するお問い合わせ先

お客さまセンター au電話からは 局番なしの157(通話料無料) 一般電話からは 【10077-7-111(通話料無料)